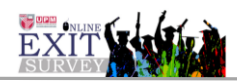

### **MANUAL PENGGUNA MODUL URUS PINDAH DATA (BILANGAN PELAJAR MENGIKUT PROGRAM**

## **KANDUNGAN**

## MUKASURAT

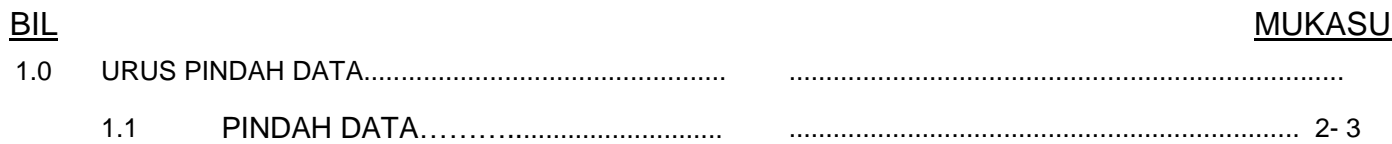

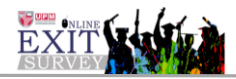

#### **MANUAL PENGGUNA**

#### **1.0 MODUL TETAPAN PAPARAN UTAMA** :: **URUS PINDAH DATA (PENTADBIR Cade)**

- 1. Skrin Login
- 2. Masukkan maklumat UPM ID dan katalaluan.
- 3. Klik 'Log Masuk' untuk admin

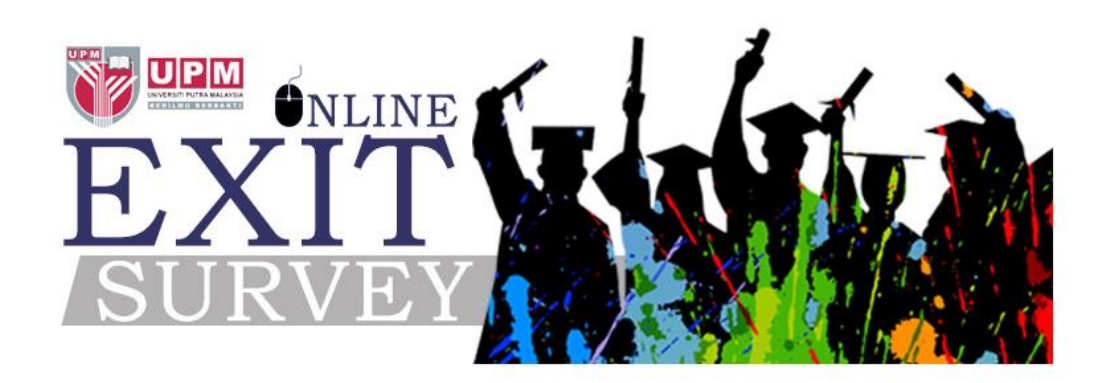

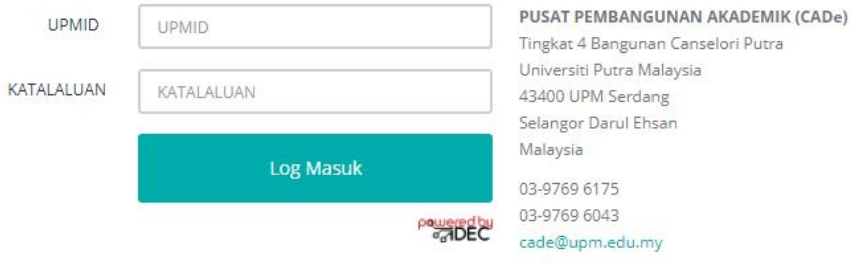

## Rajah 1

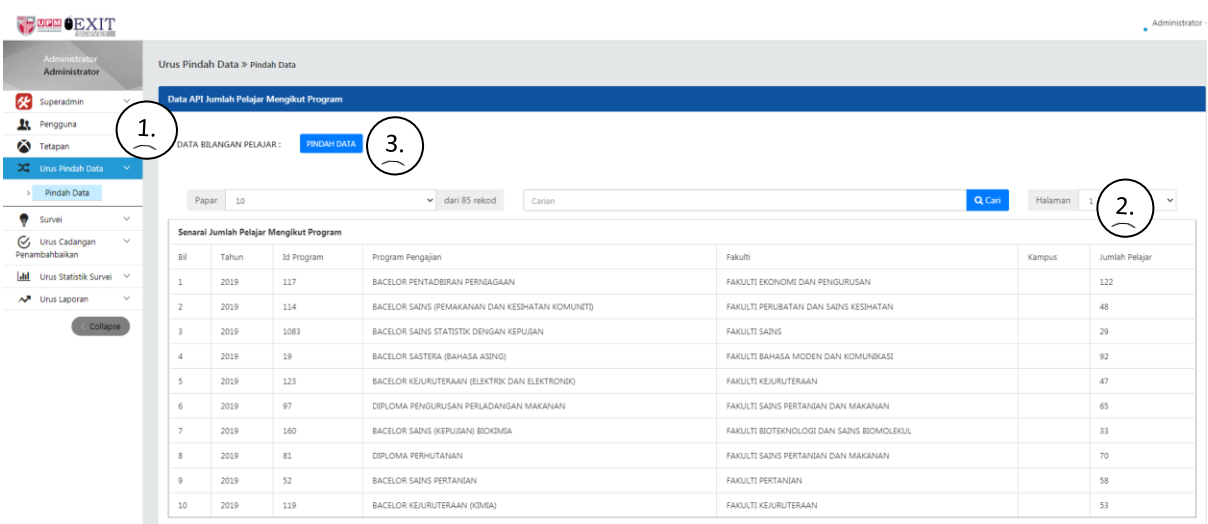

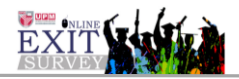

# Arahan Rajah 1

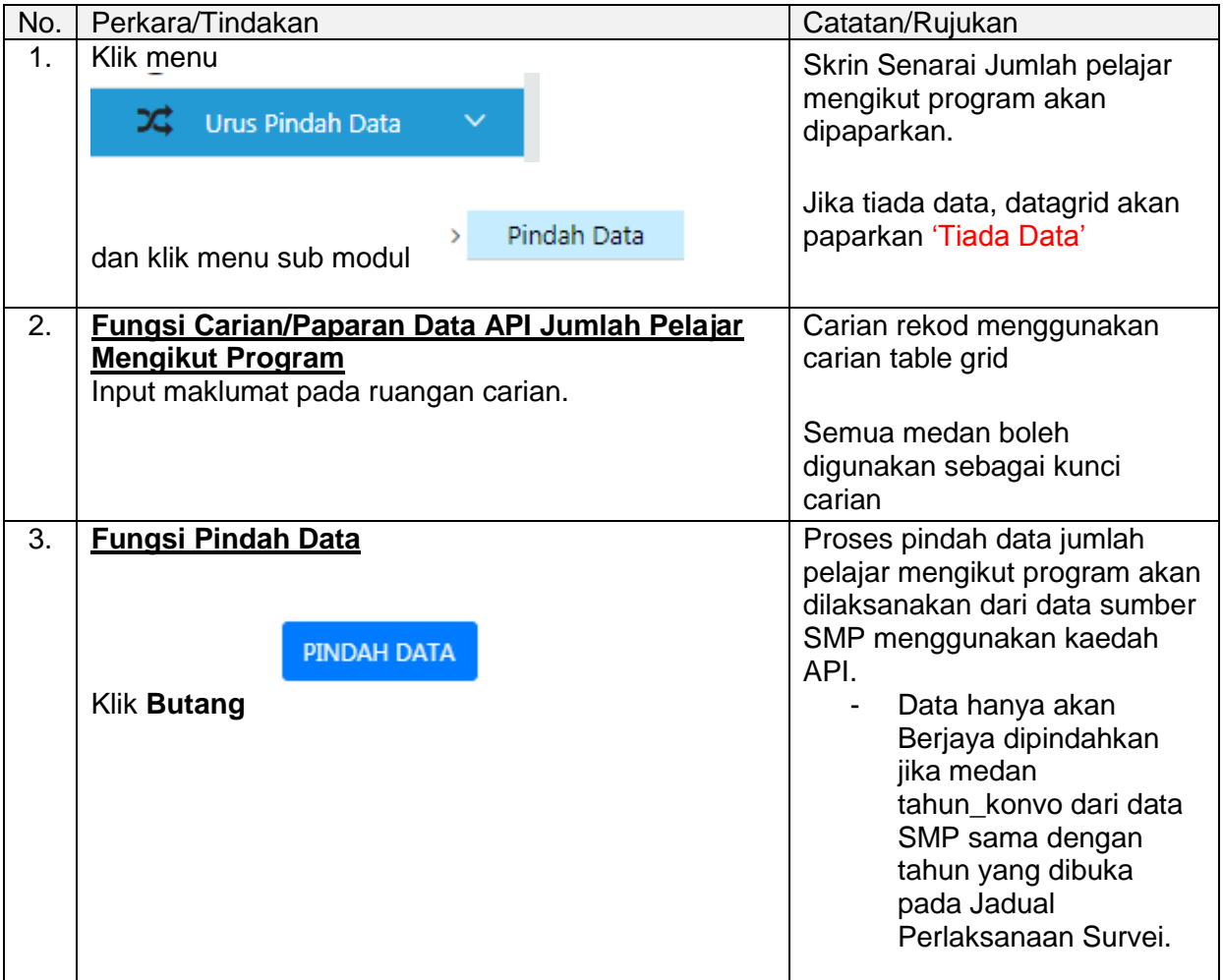